# **HitbotStudio** 服务器模块通讯协议

# **\_v1.2**

## 一 服务器通讯指令

服务器接受指令基本格式:长度,命令区。长度指命令区字符串长度,包含\r\n。 服务器回复指令基本格式:长度,命令区。长度指命令区字符串长度,包含\r\n。 变量名**=**变量类型**-**名称**(**如:**int-test)**

### **1.1** 指令解析异常返回如下

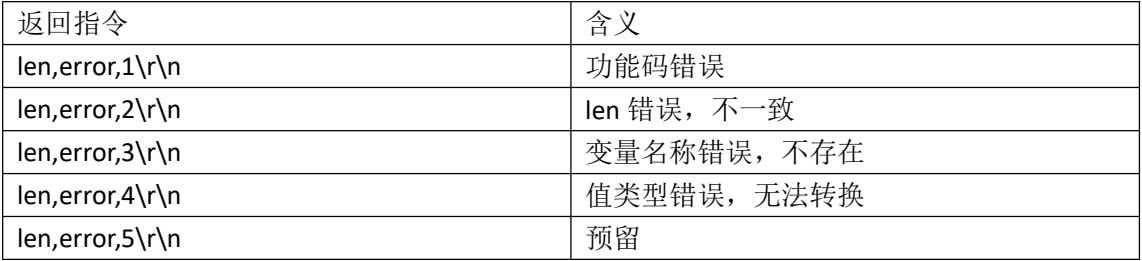

### **1.2** 查询变量

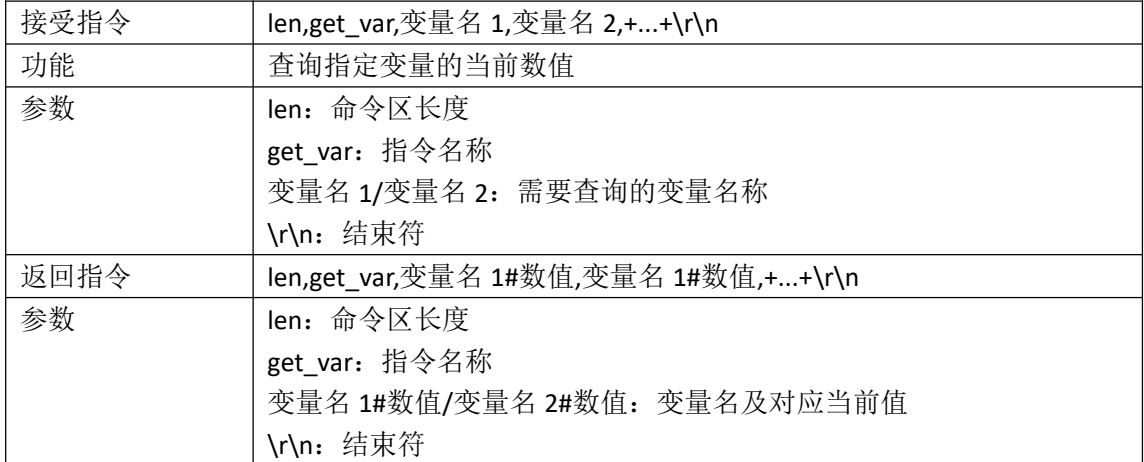

#### **1.3** 设置变量

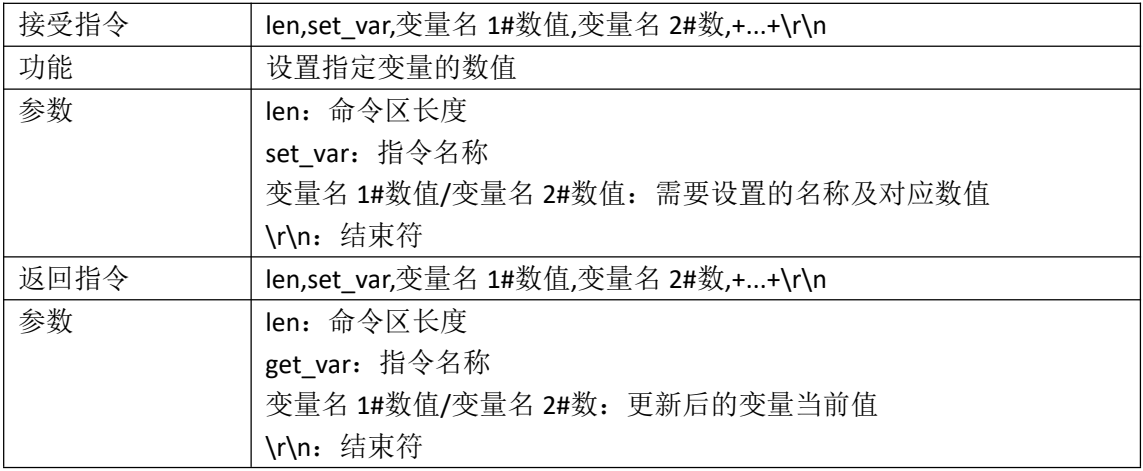

#### **1.4** 软件设置

打开项目文件,在流程设计区域找到"初始化"模块(流程的起点),鼠标右键属性进入 如下页面:

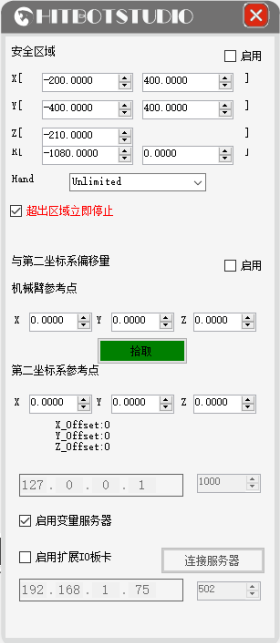

图 1.初始化属性

设置说明:

填写服务器要绑定的 IP 地址和端口号, 勾选"启用变量服务器", 即可开启服务器, 监听客户端的连接,如有"弹框提示",请检查 ip 和端口是否已经占用或无效,重新设置 后在启用,成功启用后,单击项目保存,下次开启打开流程文件后会自动开启服务器监听。 日志保存路径在安装默认路径(C:\Program Files (x86)\HITBOT\HitBotStudio\Log\Server\)下, 如不使用默认安装路径,则以当前安装路径为准。

## **1.5** 通讯示例

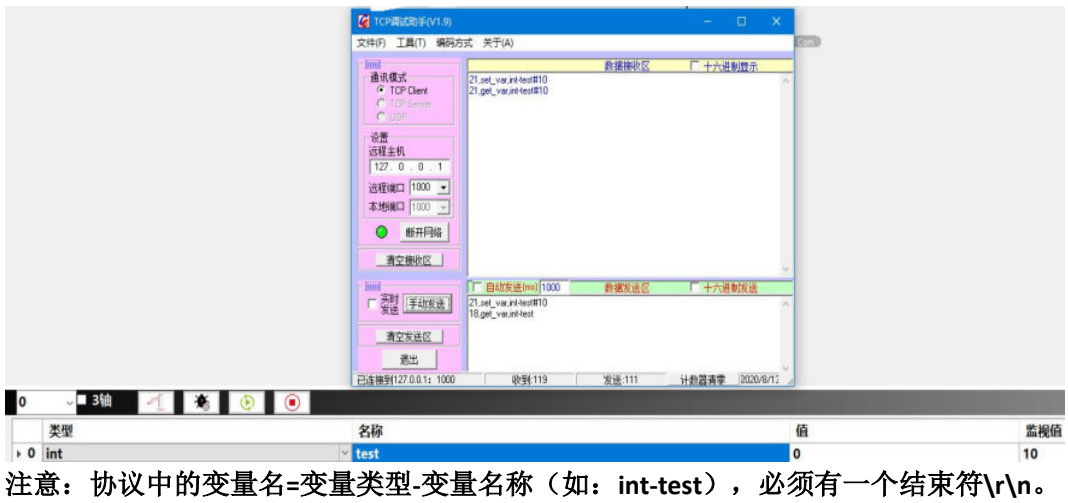